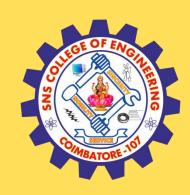

## SNS COLLEGE OF ENGINEERING

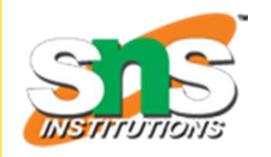

Kurumbapalayam (Po), Coimbatore – 641 107

#### **An Autonomous Institution**

Accredited by NAAC – UGC with 'A' Grade Approved by AICTE, New Delhi & Affiliated to Anna University, Chennai

#### DEPARTMENT OF COMPUTER SCIENCE AND TECHNOLOGY

COURSE NAME: 19CS407 DATA ANALYTICS WITH R
II YEAR /IV SEMESTER

Unit 5- DATA VISUALIZATION USING R

Topic: Writing to Files in R Programming

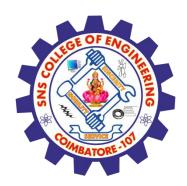

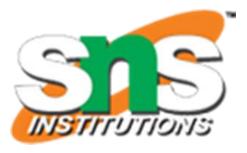

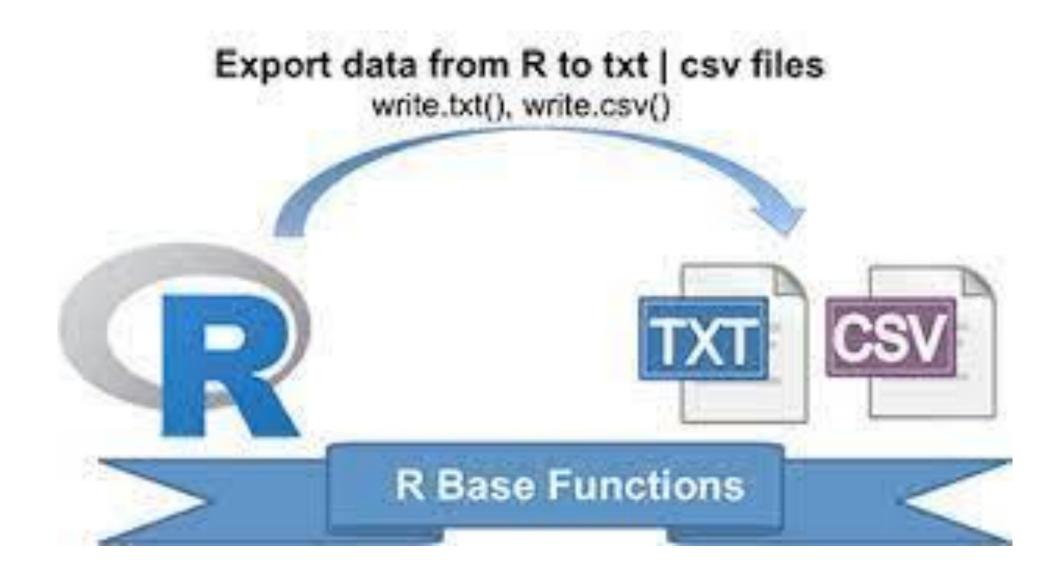

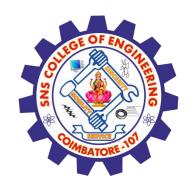

# Writing to Files in R Programming

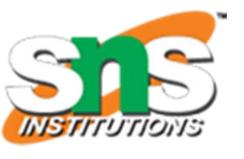

- R programming Language is one of the very powerful languages specially used for data analytics in various fields.
- ✓ Analysis of data means reading and writing data from various files like excel, CSV, text files, etc.
- ✓ Today we will be dealing with various ways of writing data to different types of files using R programming.

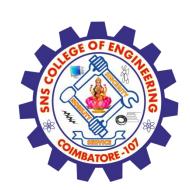

# Writing Data to CSV files in R Programming Language

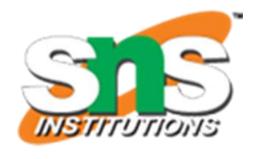

CSV stands for Comma Separated Values. These files are used to handle a large amount of statistical data. Following is the syntax to write to a CSV file:

#### Syntax:

```
write.csv(my_data, file = "my_data.csv")
write.csv2(my_data, file = "my_data.csv")
Here,
csv() and csv2() are the function in R programming.
```

write.csv() uses "." for the decimal point and a comma (", ") for the separator. write.csv2() uses a comma (", ") for the decimal point and a semicolon (";") for the separator.

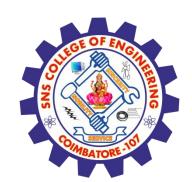

# Writing Data to CSV files in R Programming Language

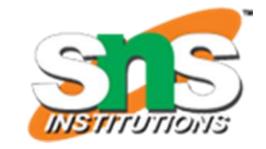

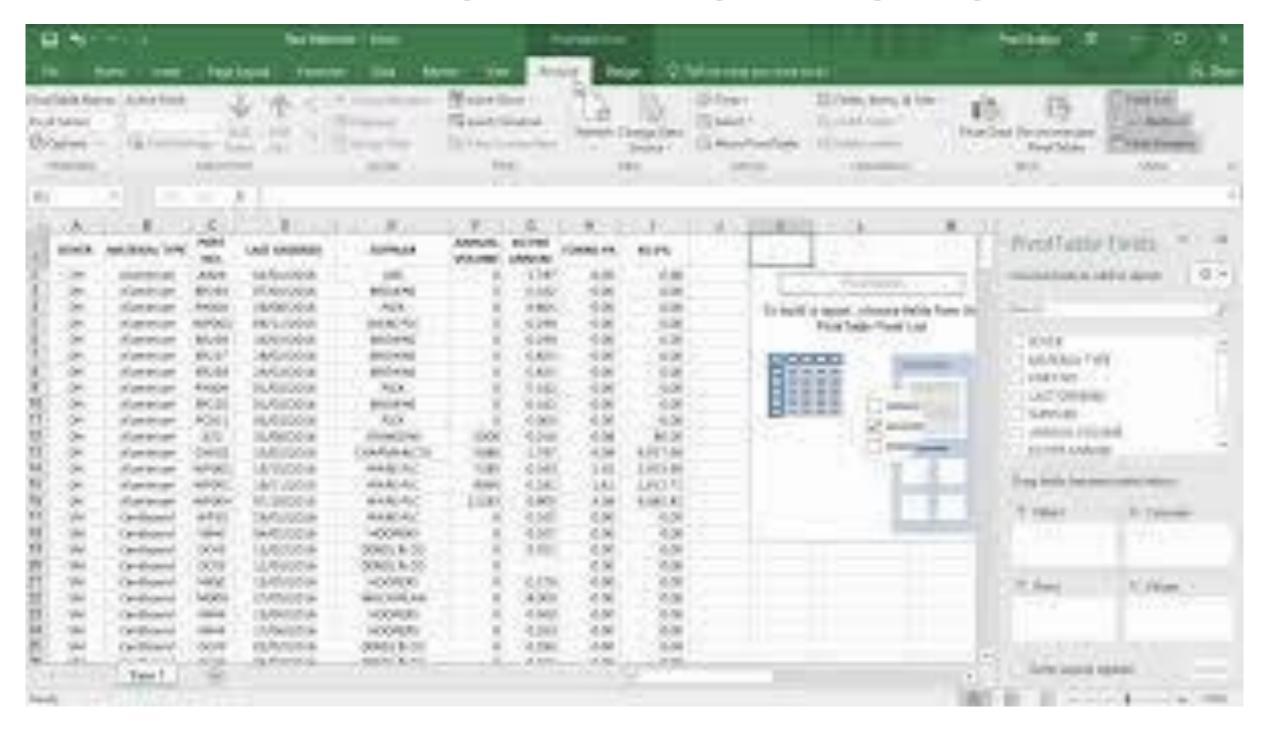

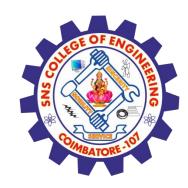

## Writing Data to text files

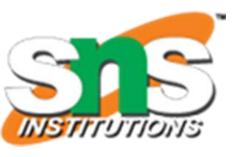

6/19

ext files are commonly used in almost every application in our day-to-day life as a step for th "Paperless World". Well, writing to .txt files is very similar to that of the CSV files. Following is th syntax to write to a text file:

#### Syntax:

write.table(my\_data, file = "my\_data.txt", sep = "")

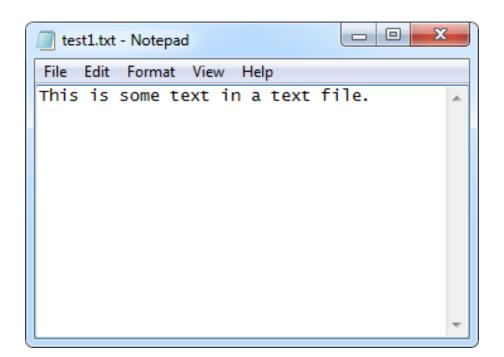

## Writing Data to Excel files

To write data to excel we need to install the package known as "xlsx package", it is basically a java based solution for reading, writing, and committing changes to excel files. It can be installed as follows:

install.packages("xlsx") and can be loaded and General syntax of using it is:

library("xlsx")

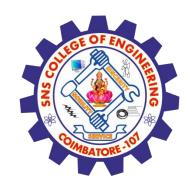

## Writing Data to Excel files

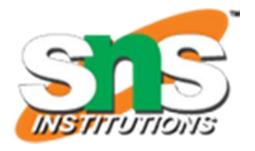

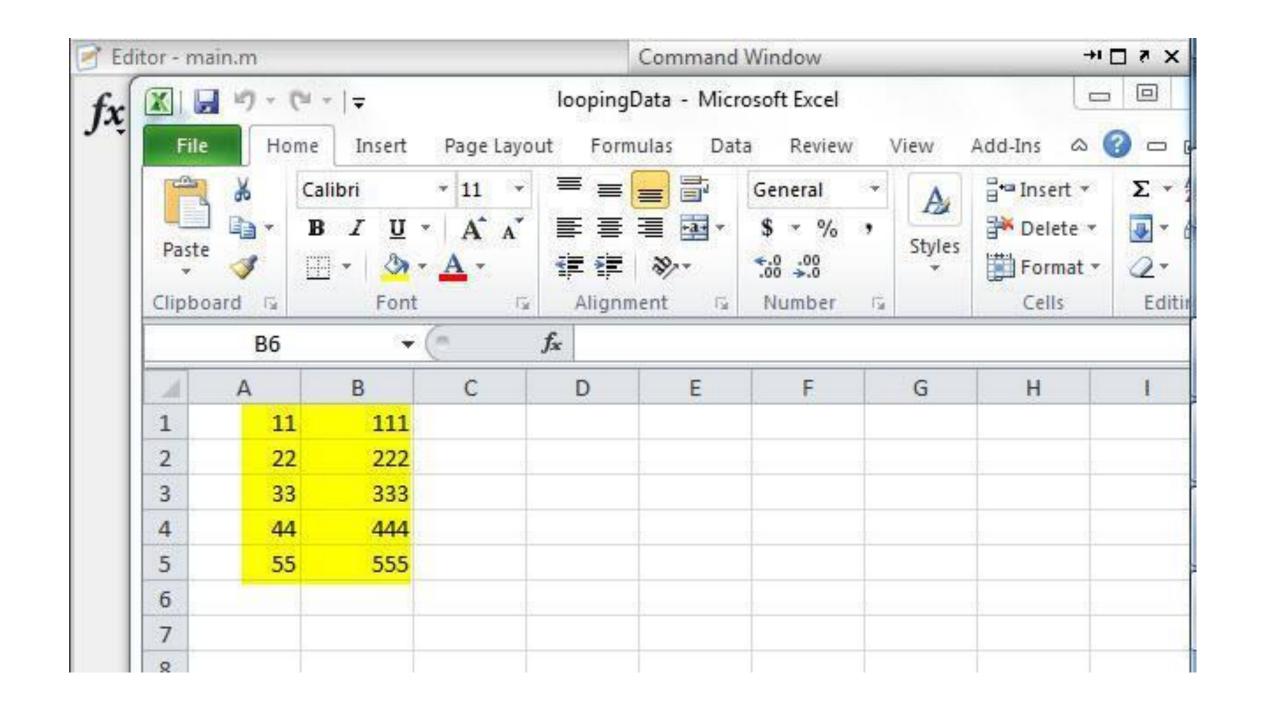

# Analyzing the CSV File

By default the read.csv() function gives the output as a data frame. This can be easily checked as follows. Also we can check the number of columns and rows.

```
data <- read.csv("input.csv")
print(is.data.frame(data))
print(ncol(data))
print(nrow(data))</pre>
```

#### OUTPUT:

[1] TRUE

[1] 5

[1]8

Once we read data in a data frame, we can apply all the functions applicable to data frames as explained in subsequent section.

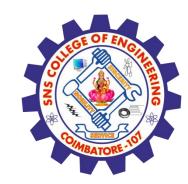

## **Assessment 1**

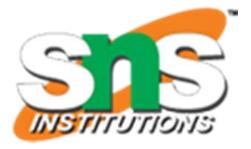

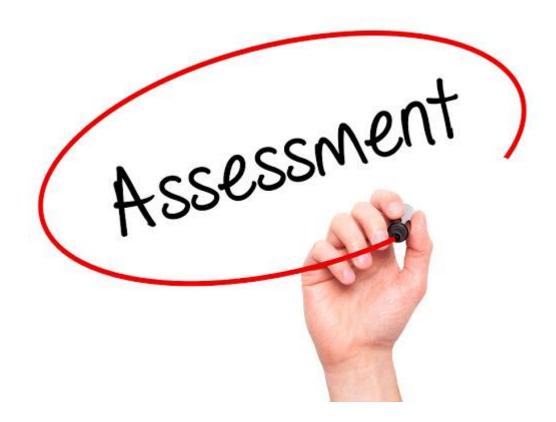

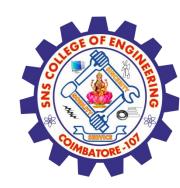

### References

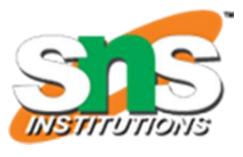

- 1. João Moreira, Andre Carvalho, Tomás Horvath "A General Introduction to Data Analytics" Wiley -2018
- 2.<u>https://www.geeksforgeeks.org/writing-to-files-in-r-programming/?ref=lbp</u>

### Thank You